## Déterminer les dates minimale et maximale pour chaque valeur de Dimension

## **Description**

Supposons que nous ayons une vue, avec l'ensemble des clients, produite à partir d'un cBase de ventes :

Nous souhaitons connaitre pour chaque Client la première date de facturation ainsi que la dernière date de facturation. Nous avons dans le cBase une Dimension Date fournissant une information temporelle de facturation.

L'utilisation d'un cPlan va nous permettre d'ajouter deux nouvelles colonnes contenant l'information de la première date de facturation et de la dernière date de facturation.

Concernant notre exemple, le code du cPlan est le suivant :

```
cplan {
 cbase-input "ventes.cbase"
 calc "Max Date" `max(value("Date"))` format="DD/MM/YYYY"
 calc "Min Date" `min(value("Date"))` format="DD/MM/YYYY"
}
```
Une fois le cPlan créé, l'ouverture de ce dernier dans ProDiver et une plongée sur une Dimension ne semble pas laisser apparaitre les deux calculs nouvellement déclarés.

Cependant, en faisant apparaitre la boite de dialogue Ajout d'une colonne on s'aperçoit qu'elles sont listées dans la zone Autres colonnes :

Nous allons pouvoir ajouter les deux colonnes dans la vue tabulaire de la façon suivante :

Enfin pour les deux colonnes, il faut déclarer un format de date dans l'onglet Options :

Voici le résultat :

A titre de vérification, on peut cliquer sur un Client particulier et plonger sur la Dimension Date :

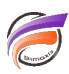

Les deux nouvelles colonnes créées seront disponibles pour l'ensemble des Dimensions du cBase.

Si maintenant l'on souhaite connaitre la date de première et dernière facturation de l'année 2022 pour l'ensemble des clients, la mise en place d'une QuickView sur la Dimension Année et filtrant sur la valeur 2022 permet de répondre à la question :

## Tags

- 1. calcul
- 2. cBase 3. cplan
- 4. date
- 
- 5. script